# PARIPA beszámoló

#### Ransomware és egyéb kártékony kódok

#### elleni védekezés

(2017/2018 1. félév)

Készítette: Tamás Csongor BIFAPW

Konzulenseim: Bencsáth Boldizsár dr. (CrySyS Lab), Guba Viktor (Nemzeti Infokommunikációs Szolgáltató zrt.)

## Ismertető a programról

A PARIPA (PARtnerségben az IPArral) program 2017 őszén indult el a BME-n. Célja, hogy szűkítse a szakadékot az egyetemi oktatás és az ipari igények között. A részt vevő diákok tapasztalatot szerezhetnek az iparban való munkavállalásban és a program részét képző ÖNKÉP (ÖNKÉPző) műhelyen vendég előadókon keresztül betekintést nyerhetnek az egyetemi oktatásban háttérbe szoruló, de az iparban nélkülözhetetlen és kulcs fontosságú "soft skill"ek működésébe. A részt vevő cégek kapcsolatba kerülnek az egyetemmel, így lehetőségük van magukhoz csábítani érdeklődő, fiatal tehetségeket, ami a versenyben maradásuk záloga. Végezetül az egyetem a cégeken keresztül pénzt áramoltat az oktatásba, melynek segítségével fejlesztheti működését.

A programban részt vevő cégek és egyetemi kutatók által közösen megfogalmazott és kitűzött témákra pályázhattak az érdeklődő hallgatók. A feladatok hallgatókhoz rendelését követően a diákok egyetemi és céges témavezetőik folyamatos koordinálásával megkezdték munkájukat a megnyert témákban.

Én a "Ransomware és egyéb kártékony kódok elleni védekezés" témát nyertem el a NISZ zrt. kiírásában. Konzulenseim Bencsáth Boldizsár dr. a BME-n működő CrySyS laboratóriumból és Guba Viktor a NISZ zrt.-től.

## Téma fontossága

Napjainkra majdnem a Föld népességének fele rendelkezik internet eléréssel valamilyen eszközről. Ennek két legnépszerűbb alkalmazása a World Wide Web és az emailek. Mindkettő kiváló eszközt nyújt a támadóknak a fertőzés terjesztésére.

Elsőként tekintsünk vissza 2017 tavaszára. Május 12-én indult útjára a WannaCry, minden idők eddigi legtöbb fertőzésért felelős zsarolóvírusa. Közel 700 000-re becsülik a fertőzések számát világszerte. "Sikerének" egy oka, hogy sok malware-rel ellentétben a WannaCry-nak nem volt földrajzi célpontja, akit tudott, megfertőzött. Terjedésre az EtarnalBlue névre keresztelt Windows exploitot használta, mely a Microsoft Szerver Message Block alkalmazás-rétegbeli protokoll hibáját használta ki. Ezen keresztül a WannaCrynak lehetősége volt egy fertőzött számítógépről szkennelni a helyi hálózat többi tagját és nyitott TCP 445-ös portokon keresztül lemásolhatta saját kódját a cél eszközre. Ekkor keresést indított és titkosított minden fájlt, aminek kiterjesztése egy a kijelölt 176-ból, majd felajánlotta, hogy bitcoinban fizetett \$300 fejében visszaszolgáltatja a fájlokat. Így összesen közel \$59000-nak megfelelő bitcoin gyűlt össze a támadók számláján. A támadást megállítani egy killswitch-csel lehetett, ami egy, majd később egy második és harmadik domain beregisztrálásából állt.

Másodikként a június 26-án útnak induló exPetr másik nevén NotPetya zsarolóvírust kell megemlíteni. Ez nagyságrendileg 2000 cég megfertőzéséért felel, köztük található a Nurofen, a Durex, a Maersk illetve a FedEx is összesen több mint \$9 000 000 elmaradt haszonnal. Terjedéséhez EtarnalBlue-t, EternelRomance-t valamint a fertőzött gépekről ellopott bejelentkezési információkat használta. Egy gépre jutva vár 10-60 percet, majd reboot-olja a rendszert. Ekkor titkosítja a Master Fájl Tablet valamit felülírja a Master Boot Record-ot egy saját betöltővel, ami felszólít a ransome kifizetésére. Ez azonban csak egy álca, a támadók a kifizetés után sem képesek visszaállítani az áldozat számítógépének eredeti állapotát.

Végül tekintsük rá a dolgozat írásakor (2017 december) nem egészen két hónapos programra, a BadRabbitre. Ez a ransomware kb. 200 orosz és néhány ukrán fertőzésért felel. Terjedésre hasonló módszereket használ, mint az exPetr. Ahhoz hasonlóan felülírja a Master Boot Record-ot, azonban ez egy valódi ransomware, a váltságdíj kifizetése után helyreállítja a gép állapotát.

Ezek a közelmúltbeli események hangsúlyozzák a téma és a kutatás fontosságát. Sőt, egy állami szektorban működő cég számára, mint a NISZ zrt. kiemelten fontos az ehhez hasonló támadásokra való megfelelő felkészülés. A munkámat ebben a szellemben folytattam.

#### A munka kezdete

Munkám során a Symantec Endpoint Protection (továbbiakban SEP) szoftverrel ismerkedtem meg. Ez egy komplex védelmi program főként Windows rendszerekre kialakítva, mely számos eszközzel igyekszik megvédeni a felhasználót a fertőzésektől.

A program architektúrája két komponensből áll. Ezek a SEP Manager és a SEP Client. A SEP Manager egy szerver gépen fut és lehetőség szerint folyamatos összeköttetéssel bír a

Symantec szerverei valamint az összes általa felügyelt kliens felé. Az architektúrát az 1. ábra szemlélteti.

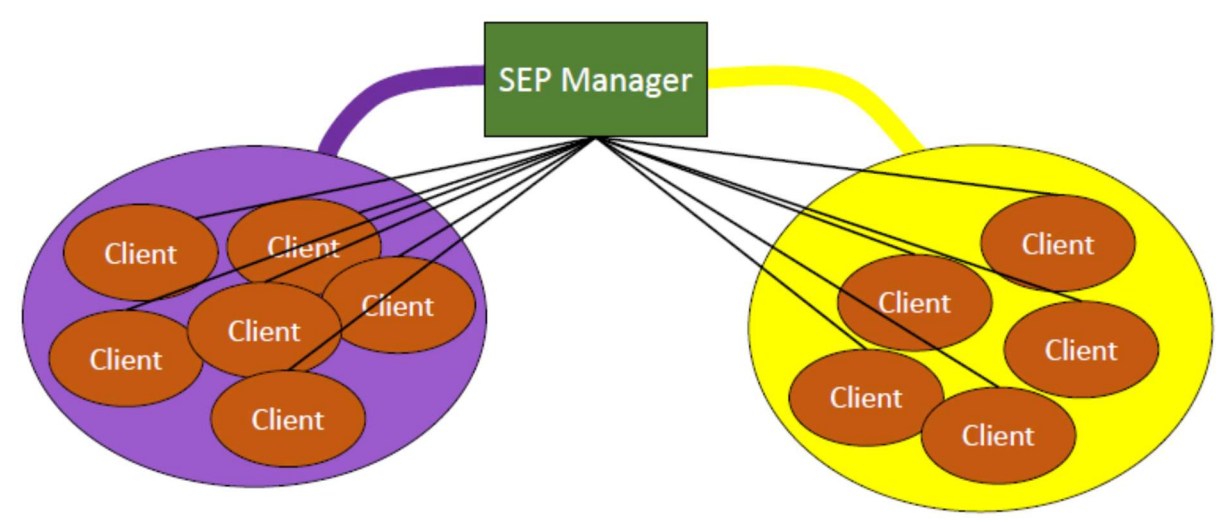

1. ábra. Symantec Endpoint architektúra vázlata

A Manager kapcsolatban áll az összes általa felügyelt klienssel. Ezen a kapcsolaton keresztül a Manager teljhatalommal bír a kliensek felett. A klienseket csoportokba szervezhetjük és a csoportokra eltérő szabályokat, működési mintákat vezethetünk be, amit aztán a csoport tagjain érvényesíthetünk.

Tekintsük sorra, hogy az egyes elérhető eszközök milyen védekezési lehetőségeket nyújtanak számunkra. Ezek kapcsolatát szemlélteti a 2. ábra.

A SEP legfontosabb, központi védelmi rendszere a Virus and Spyware Protection, Ebben négy eszköz található: Auto-Protect, Download Protection, SONAR, Early Launch Anti-Malware Driver. A munka tapasztalata alapján ezek közül az Auto-Protect végzi a legtöbb munkát. Ez minden fájl hozzáférési, másolási, írási kísérlet során működésbe lép és szkenneli a részt vevő objektumokat, az aktuális vírus definíciós adatbázis alapján. A Download Protection karanténba helyez minden olyan letöltött fájlt, amit a Symantec felhasználók kártékonynak vélnek, de erről még nem bizonyosodtak meg. A SONAR valós idejű védelmet igyekszik nyújtani a még nem felfedezett, de vélhetően kártékony kódok ellen. Végül az Early Launch Anti-Malware Driver a rendszer indításakor még a harmadik fél által készített illesztőprogramok betöltése előtt működésbe lép és igyekszik kiszűrni az ide beékelődő kártevőket.

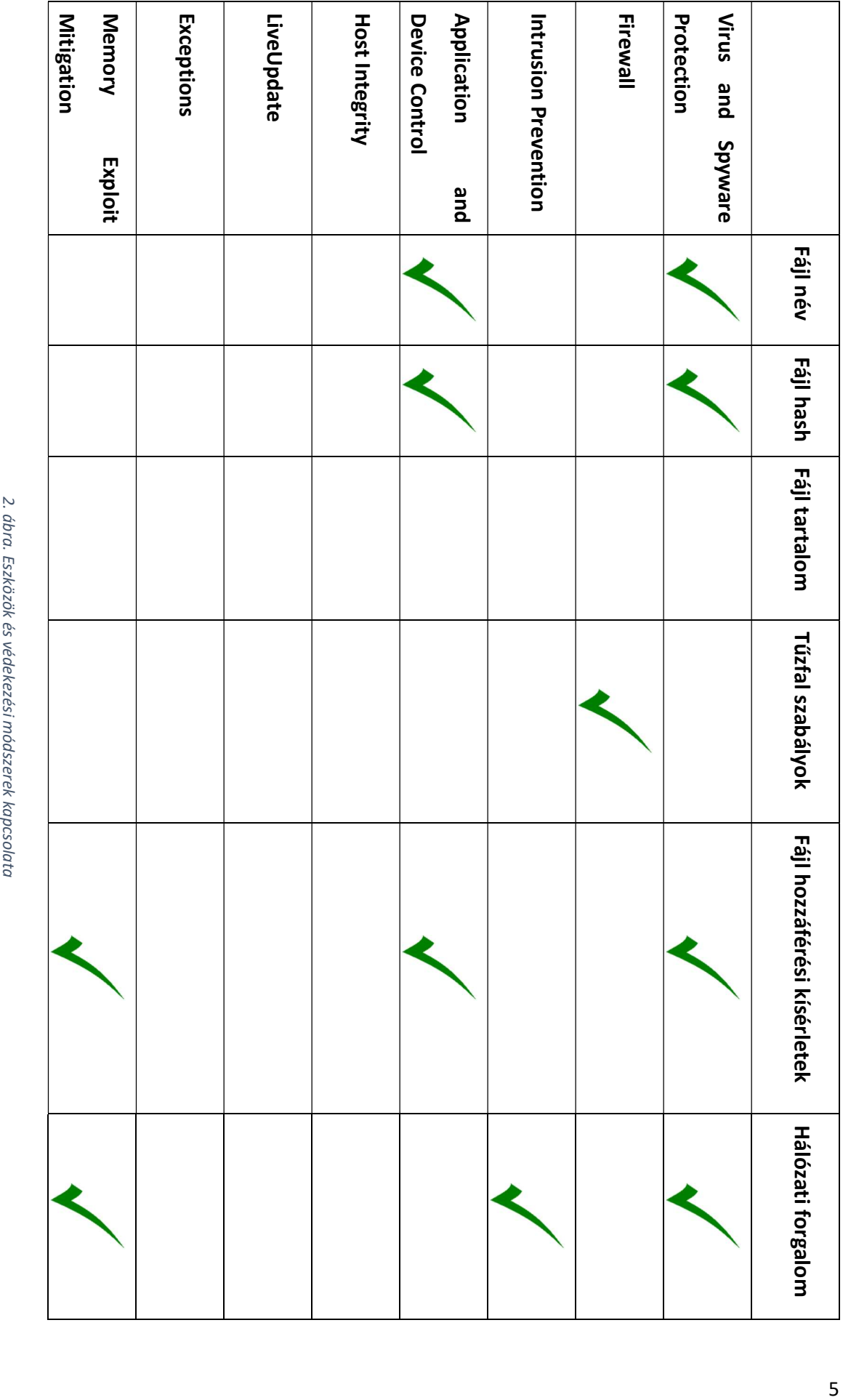

Ezek közül csak a Firewall, Intrusion Prevention és Application and Device Control eszközökben tudunk megfogalmazni saját szabályokat. Látszik, hogy így a fájl tartalma szerinti védekezés kiesik a hatókörünkből.

A környezet megismerése után konzulensemmel, Dr. Bencsáth Boldizsárral kitűztük a féléves feladatot: "Virtuális gépeken tesztelem a meglévő szabályokat néhány malware-en. Ha találok olyat, ami átjut az eddigi védelmen, akkor megpróbálok rá szabályt írni, hogy a jövőben ez ne történjen meg." Így egyaránt megismerkedem kártevőkkel, támadási és védekezési formákkal is.

#### Környezet kialakítása

A feladat teljesítéséhez először fel kellett állítani egy teszt környezetet. Erre a legalkalmasabb konstrukciót virtuális gépekkel hozhatjuk létre, hiszen, itt teljes befolyásunk van a rendszer felett és sokkal rugalmasabb, mint egy fizikai architektúra. Hovatovább, egy fertőzés esetén percek alatt visszaállíthatjuk a virtuális gépet egy korábban elmentett állapotba és jelen helyzetből folytathatjuk a munkát.

A környezet kialakításához lehetőségem nyílt használni egy tanszéki ESXi rendszert. Kezdetben ezen létrehoztunk egy Windows 10-es virtuális gépet. Azért ezt az operációs rendszert választottam, mert a SEP számos funkciója csak Windowsos környezetben működik, ebből is a 8-as verziótól kezdve. Továbbá szükség esetén így bármikor lehetőség nyílik a Windows Defender használatára. Az architektúrát a 3. ábra szemlélteti.

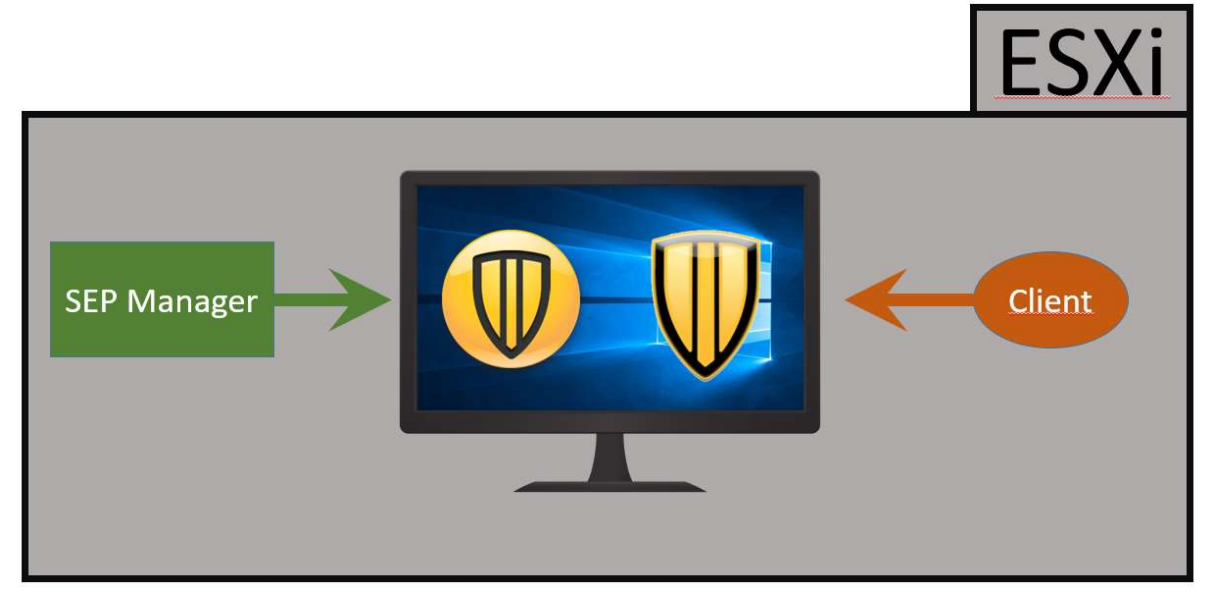

2. ábra. A környezet első verziójának felépítése

Először feltelepítettem a Managert, melyből lehetőség nyílik a kliens programot telepítő fájl generálására. Ezzel a módszerrel a klienst is feltelepítettem a gépre (3. ábra), mely automatikusan kapcsolódott a szerverhez. Így mind a két szoftver azonos gépen futott, ami rövidesen problémássá is vált. Megesett, hogy rebootoláskor egyik program sem tudott elindulni. Ennek okára csak találgatásaim vannak. Egyik, hogy később kiderült, hogy a Manager nem támogat semmilyen asztali operációs rendszert, másik, hogy a kliens egy eszköze blokkolta a Manager egyik komponensének elindulását. Később felvetődhetett volna az a probléma, hogy egy, a Manageren kialakított szabály, melyet a kliens érvényesít, megakadályozza a szerverrel való kommunikációt, vagy annak helyes működését, így lehetetlenné válik jelen szabály eltávolítása is.

Ebből kifolyólag jónak láttam változtatni ezen: létrehoztam egy Windows Szerver 2016 os gépet, melyre feltelepítettem a Managert és a Windows 10-es gépet pedig alaphelyzetbe állítottam és újratelepítettem rá a kliens programot. Ezt szemlélteti a 4. ábra.

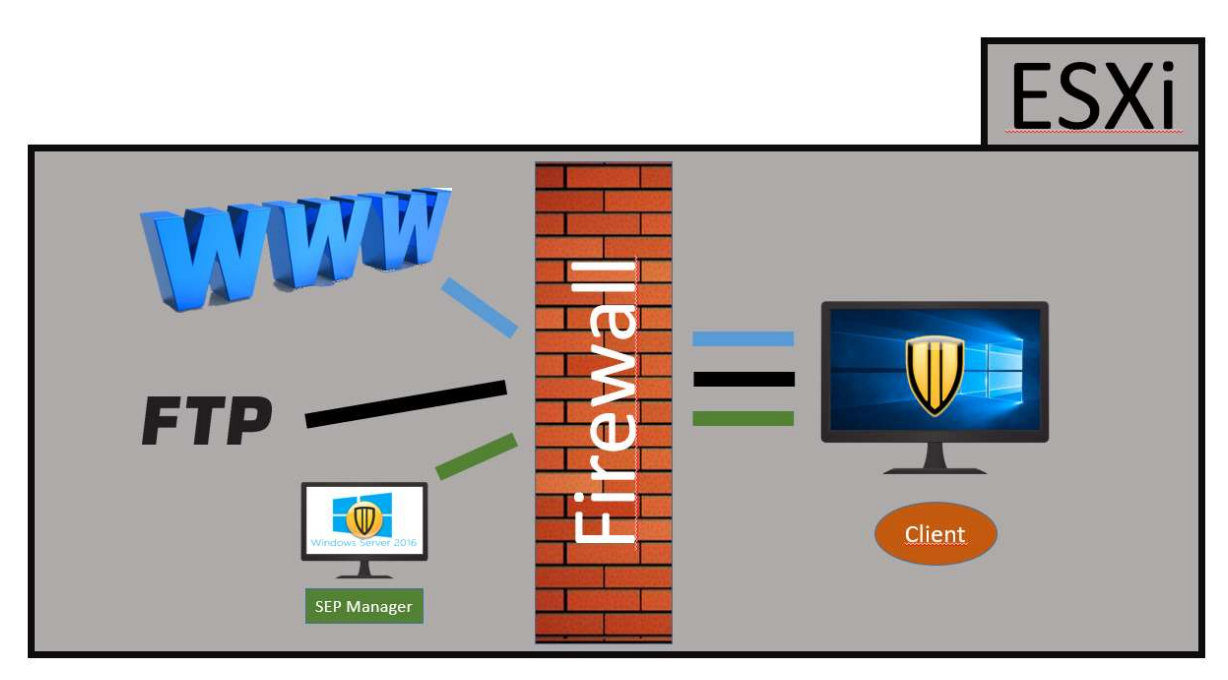

3. ábra. A környezet második verziójának felépítése

A klienst áthelyeztük egy "belső" hálózatba, melyet egy tűzfal választ el a "külvilágtól". Erre azért van szükség, mert a munka során fennáll a fertőzés veszélye, így viszont kontrollálhatjuk a kliens hálózati forgalmát, megakadályozhatjuk a terjedést. A külvilággal való kapcsolattartásra, fájlok mozgatására összekapcsoltuk mind a klienst mind a szervert egy FTP szerverrel. Ezen keresztül juttathatunk mintákat a kliens gépre.

Munkám során használtam a Far Managert, mely egy nagy funkcionalitású fájl kezelő program, Wireshark hálózati protokoll analizátor programot valamint a Sysinternals Suite-ből a Process Explorert.

# Próba

A környezet kialakítása után végeztem egy próbát, hogy megfelelően működik-e a rendszer. Először megvizsgáltam, hogy a kliens gépről tudok-e kommunikálni az FTP szerverrel. Ennek működését mutatja az 5. ábra.

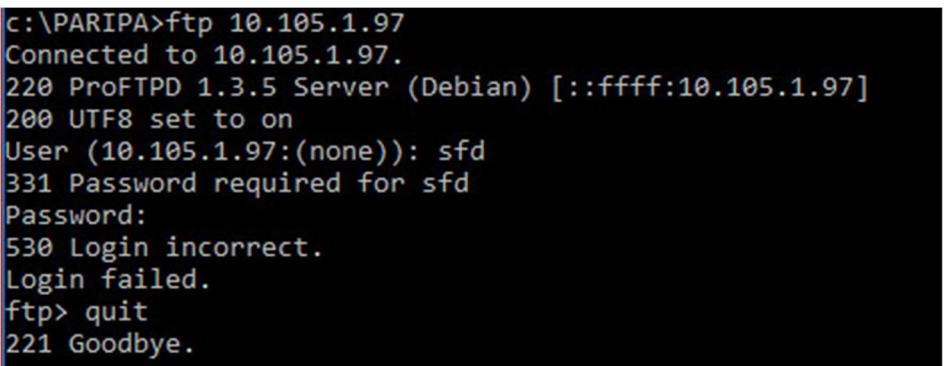

4. ábra. Kapcsolódás az FTP szerverhez

Majd létrehoztam egy új tűzfal szabályt Block FTP néven, mely blokkol minden olyan ki- és bemenő TCP forgalmat, aminél a távoli cím a 20-as vagy 21-es port. Ez látható az 6. ábrán.

|  | E Name        |       | <b>Action</b> Application Host |     | Service             | Log                          | <b>Severity</b> |
|--|---------------|-------|--------------------------------|-----|---------------------|------------------------------|-----------------|
|  | 1 V Block FTP | Block | Any                            | Anv | TCP: [Remote=20,21] | Write to Traffic Log 5-Major |                 |
|  |               |       |                                |     | .                   |                              |                 |

5. ábra. Tűzfal szabály az FTP kapcsolatok blokkolására

Ezt követően a klienssel lekérdeztem a legfrissebb szabályokat (7. ábra), majd újra kapcsolódni próbáltam (8. ábra), de ekkor már nem sikerült.

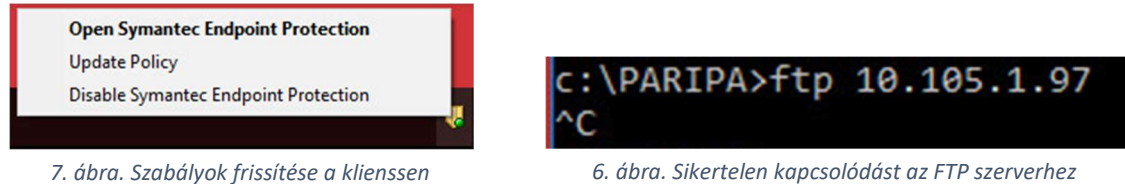

A szabály alkalmazásáról készült egy napló bejegyzés is (9.ábra), mely mutatja, hogy tényleg az újonnan létrehozott szabály akadályozta meg a kapcsolódást.

| Date and Time           |                             | Action | Severity | Direction Protocol |      | Remote Host             |                 | Remote Port |         | Remote MAC | Local Host                                  |  | Local MAC           |
|-------------------------|-----------------------------|--------|----------|--------------------|------|-------------------------|-----------------|-------------|---------|------------|---------------------------------------------|--|---------------------|
| 12/9/2017 11:05 Blocked |                             |        |          | Outgoing TCP       |      | 10.105.1.97             |                 | -21         |         |            | $100-0C-29-44-3$ 10.105.36 $100-0C-29-44-5$ |  |                     |
| $Loc.$                  | Application                 |        |          | User               |      | User Domain<br>Location |                 | Occurr      |         | Begin Time |                                             |  |                     |
| 58660                   | C:\Windows\System32\ftp.exe |        |          |                    | user |                         | DESKTOP-QJTLPK3 |             | Default |            |                                             |  | $12/9/2017$ $11:05$ |
| End Time                |                             | Rule   |          |                    |      |                         |                 |             |         |            |                                             |  |                     |
| $12/0/2017$ 11.05       |                             | D1     |          |                    |      |                         |                 |             |         |            |                                             |  |                     |

8. ábra. Napló bejegyzés a blokkolt FTP kapcsolatról

## Tesztek

Következhetett néhány minta tesztelése. Először a tűzfallal blokkoltam minden hálózati forgalmat, majd engedélyeztem a kapcsolatot az FTP szerverrel. Ezek a kapcsolaton keresztül juttattam a mintákat a gépre.

Elsőként négy WannaCry mintát másoltam át. Ez látható a 10. ábrán. Hármat rögvest felismert és eltávolított az Auto-Protect, de a negyediket nem. Ezt azért nem, mert ez egy kulccsal védett .zip fájl, vagyis a helyes kicsomagoláshoz mindenképp szükség van a kulcsra. Kicsomagolva, az ebben található további két mintát is eltávolította az Auto-Protect.

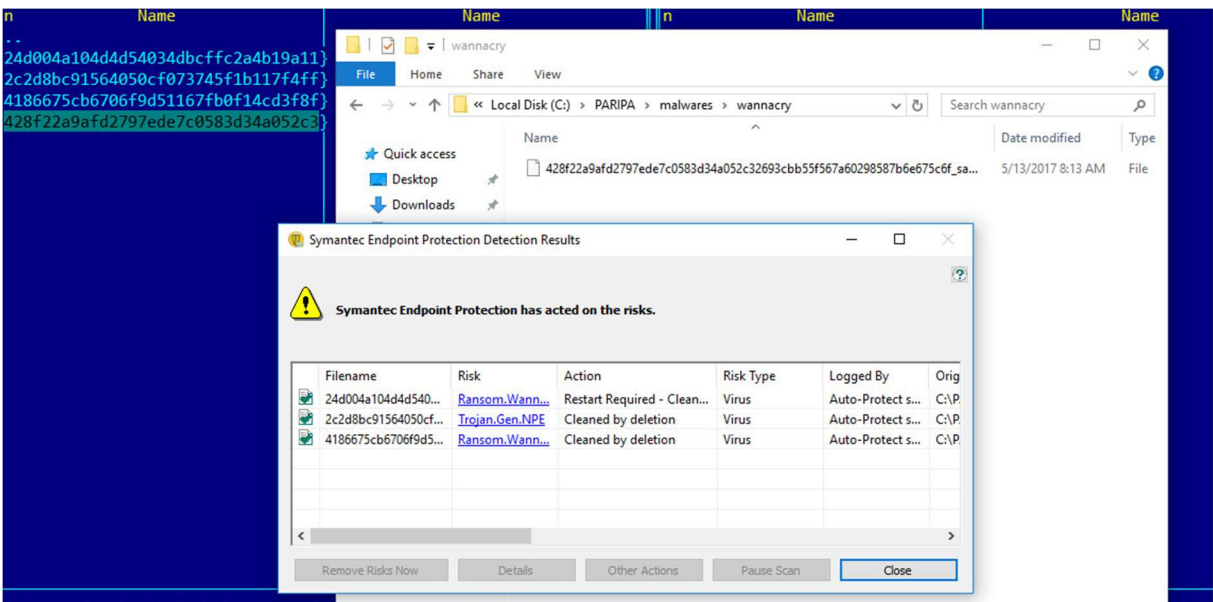

9. ábra. WannaCry minták kliensre másolása és az Auto-Protect figyelmeztetése

Másodikként egy CryptoLocker mintát másoltam át, ezt is eltávolította a Symantec.

Harmadikként sok CosmicDuke-ot próbáltam ki, ezek közt már volt négy olyan, amit az Auto-Protect nem ismert fel. Kettőnek alaposabban utána jártam. Az elsőt elindítva megpróbálja feloldatni a tangentialreality.com domaint, de nem jár sikerrel, hiszen az ilyen forgalom blokkolva van. Másik számítógépen feloldva Non-exsistent domain választ kapunk.

A második a store.extremesportsevents.net-et próbálja feloldani. Ez már egy létező domain. Securelist.com weboldalon szintén felfedezték ezt a két malware verziót, vélhetően a fent említett domaineket használták Command & Control szervereknek (11 ábra).

Update 2:

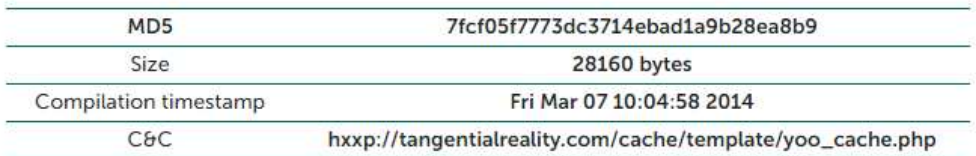

We have observed another similar Trojan, although not on the C&Cs directly:

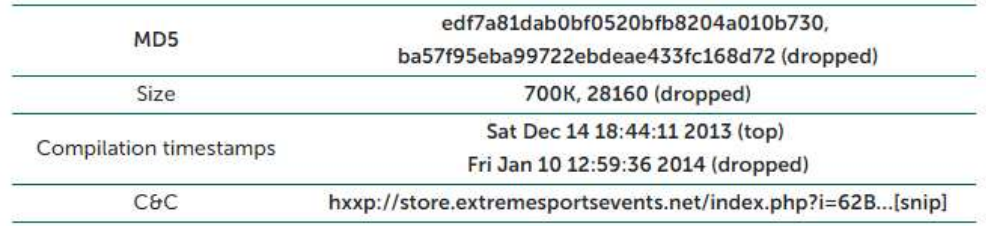

10. ábra. Felismert CosmicDuke minták a securelist.com oldalon

Mivel ezeket a mintákat nem ismerte fel a Symantec, ezért kiszámoltam ezen fájlok MD5-ös hash-ét és létrehoztam egy új szabályt az Application Control eszközben, mellyel blokkoltam minden olyan programot, ami futtatni szeretné ezeket a fájlokat. A szabályok frissítését követően nem is sikerült futtatni ezeket a fájlokat.

# Konklúzió

A félév során sikerült kialakítani egy egyszerű teszt környezetet, ahol a további munka folyhat. A teszteknek nincs nagy jelentőségük, megfelelő mintahalmazzal akár egy program is önállóan végezhetné őket. Azonban mégis hasznos volt, mert így megismerkedtem a szóban forgó kártevőkkel és védekezési lehetőségekkel, ESXi-vel, VPN-nel, tűzfalakkal és nem utolsó sorban a Symantec Endpoint Protection-nel. Ezt az alapot szeretném tovább szélesíteni a következő félév során, minél több akadály leküzdésével.

# Források

BME HIT. (dátum nélk.). https://www.hit.bme.hu/page/paripa.

CrySyS. (2014. július 3). http://blog.crysys.hu/2014/07/miniduke-2-cosmicduke/.

- CrySyS. (dátum nélk.). http://crysys.hu/.
- Kaspersky. (2014. július 3). https://securelist.com/miniduke-is-back-nemesis-gemina-and-the-botgenstudio/64107/.

Kaspersky. (2017. október 24). https://securelist.com/bad-rabbit-ransomware/82851/.

Kaspersky. (2017. június 28). https://securelist.com/expetrpetyanotpetya-is-a-wiper-notransomware/78902/.

Kaspersky. (2017. június 27). https://securelist.com/schroedingers-petya/78870/.

Kaspersky. (2017. may 15). https://securelist.com/wannacry-faq-what-you-need-to-knowtoday/78411/.

Kaspersky. (2017. június 27). https://www.kaspersky.com/blog/new-ransomware-epidemics/17314/.

Kaspersky. (dátum nélk.). https://www.kaspersky.com/blog/tag/notpetya/.

Malwarebytes. (2017. október 24). https://blog.malwarebytes.com/threatanalysis/2017/10/badrabbit-closer-look-new-version-petyanotpetya/.

NISZ zrt. (dátum nélk.). http://www.nisz.hu/.

Symantec. (2017. október 25). https://www.symantec.com/connect/blogs/badrabbit-new-strainransomware-hits-russia-and-ukraine.